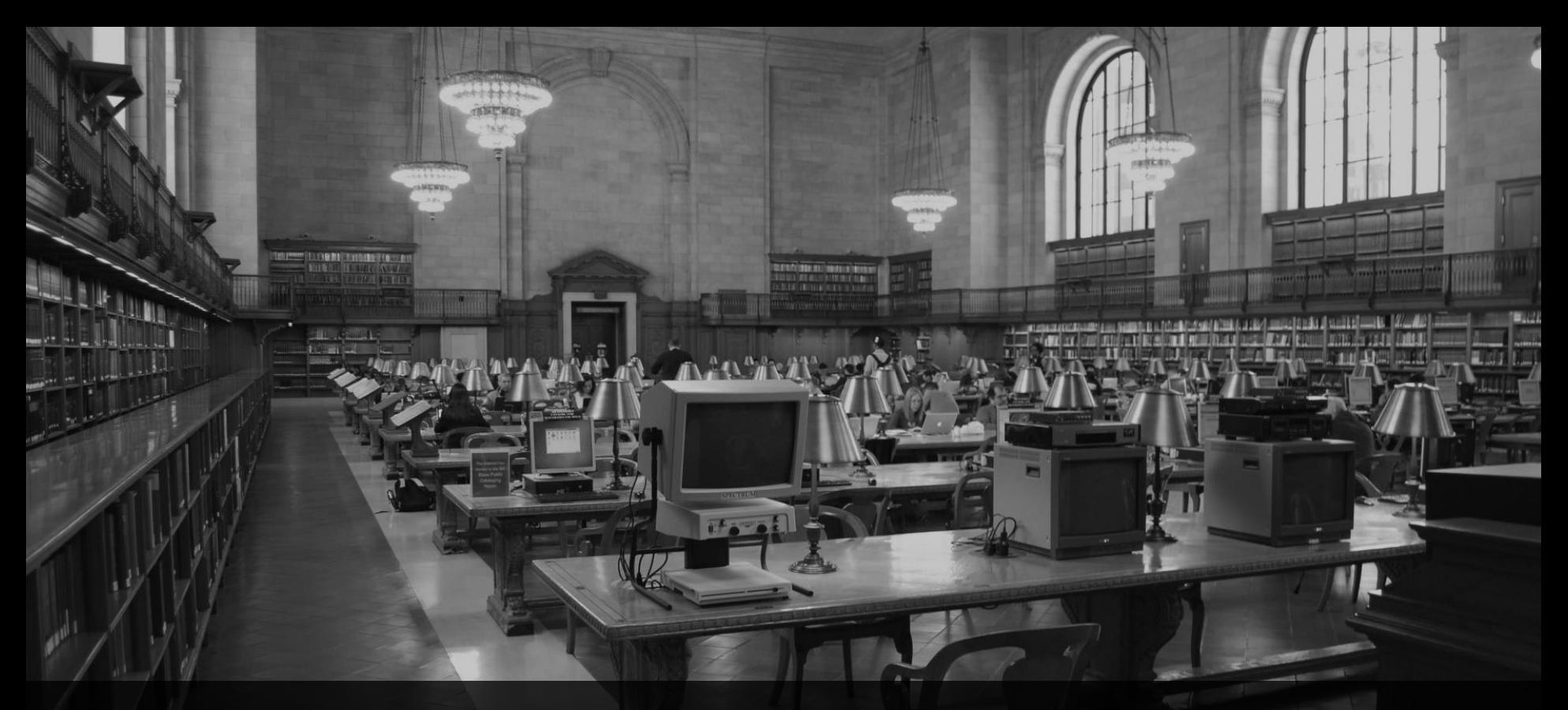

# **SAP/ABAP & Microsoft**

Webinar, 29.5.2020, 10:00 Uhr

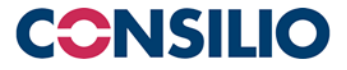

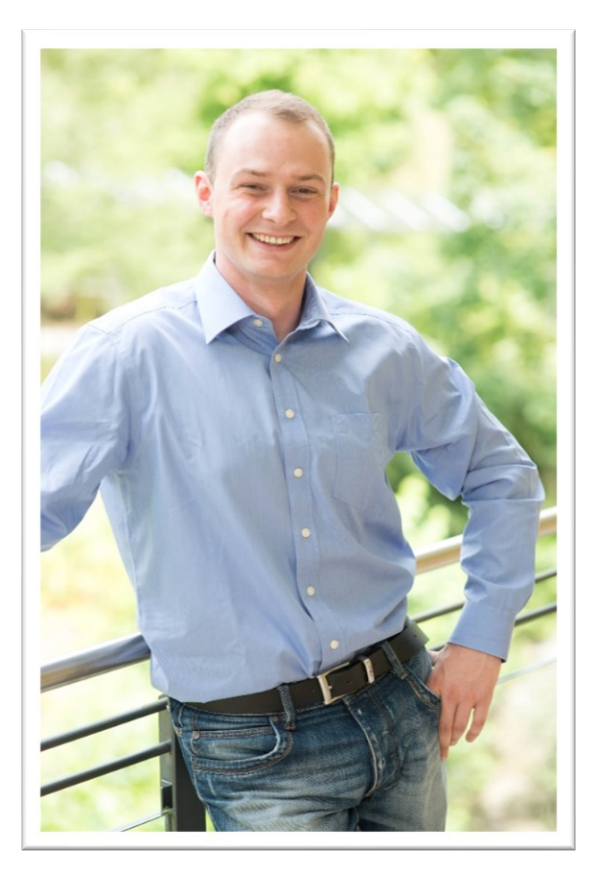

## **Sören Schlegel** Managing Consultant at CONSILIO

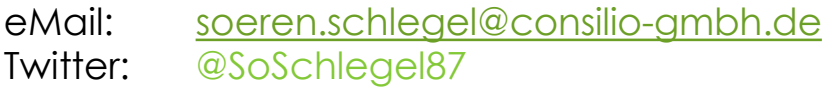

### **Themenschwerpunkte**

- Konzeption & Management von Entwicklungsprojekten
- SAP Architektur moderner Anwendungen
- SAP Change Management and S/4HANA
- SAP CDS, oData und Cloud

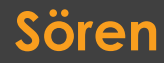

**Sören** SAP/ABAP & Microsoft

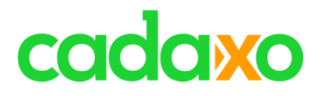

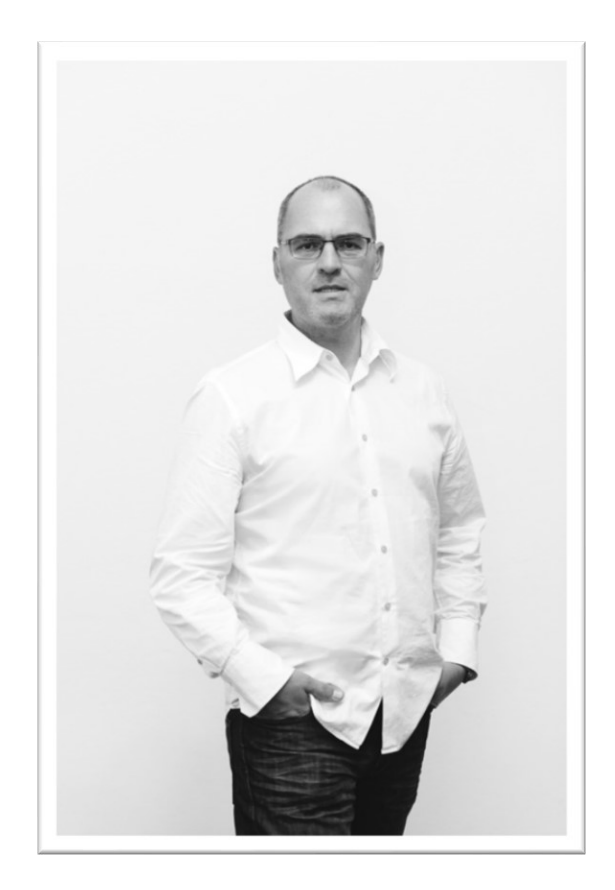

## **Johann Fößleitner** Senior Consultant at Cadaxo

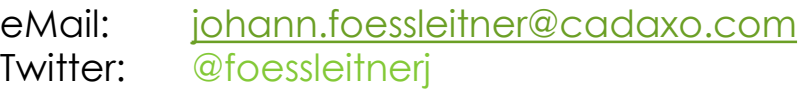

### **Themenschwerpunkte**

- Konzeption & Management von Entwicklungsprojekten
- Qualitymanagement & Performanceoptimierung
- Clean Code
- S/4HANA Custom Development
- **SAP Champion**

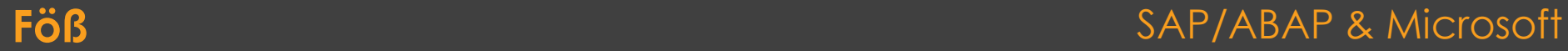

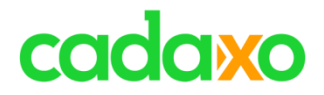

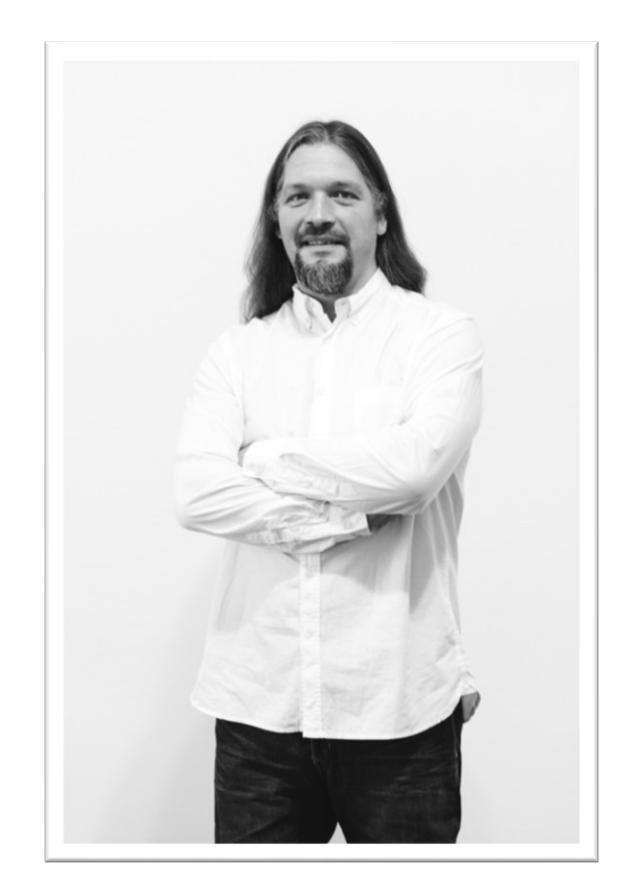

# **Domi Bigl** Senior Consultant at Cadaxo

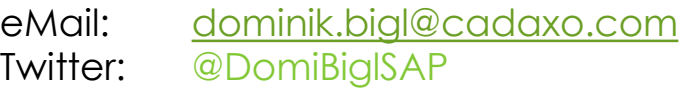

### Themenschwerpunkte

- Konzeption & Management von Entwicklungsprojekten
- Qualitymanagement & Performanceoptimierung
- ABAP Units
- SAP Fiori, SAP UI5

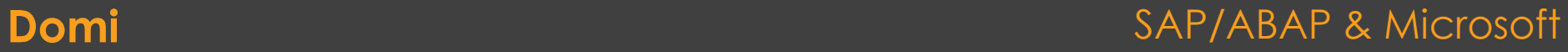

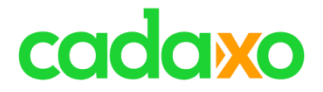

# **DSAG Technologietage**

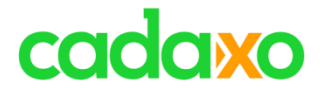

# **Nicht mehr ganz aktuell**

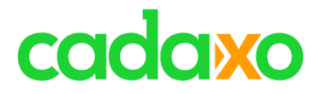

# **Nicht mehr ganz aktuell**

- Duet / Mendocino
- SAP Gateway for Microsoft
- DCOM Connector (COM4ABAP)
- .NET Connector

**Duet, DCOM, .NET, ... SAP/ABAP & Microsoft** 

 $^{\circ}$  ...

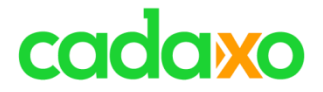

# **SAP GUI, Office & OLE**

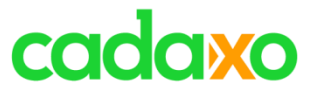

# **OLE**

```
INCLUDE ole2incl.
DATA: g appl TYPE ole2 object.
DATA: g work TYPE ole2 object.
H_{\text{max}}PARAMETERS: p file TYPE localfile DEFAULT 'C:\TheExcel.xls'.
START-OF-SELECTION.
  CREATE OBJECT q appl 'EXCEL.APPLICATION'.
  SET PROPERTY OF q appl 'VISIBLE' = 1.
  CALL METHOD OF q appl 'WORKBOOKS' = q work.
  CALL METHOD OF g work 'OPEN' EXPORTING #1 = p file.
\pi_{1,1,1}
```
### **SAP GUI & Office** SAP/ABAP & Microsoft

# cadaxo

# **Desktop Office Integration - Texteditor**

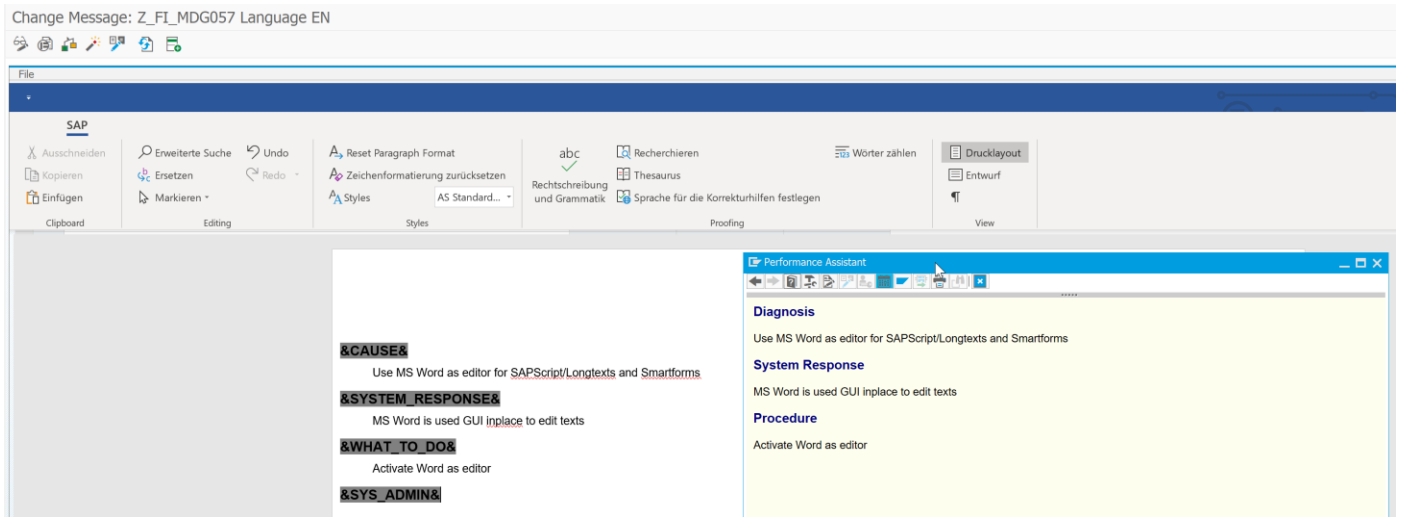

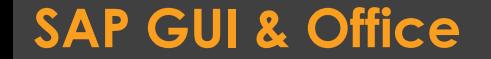

### **SAP GUI & Office** SAP/ABAP & Microsoft

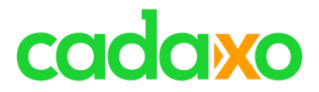

# **Desktop Office Integration – ALV**

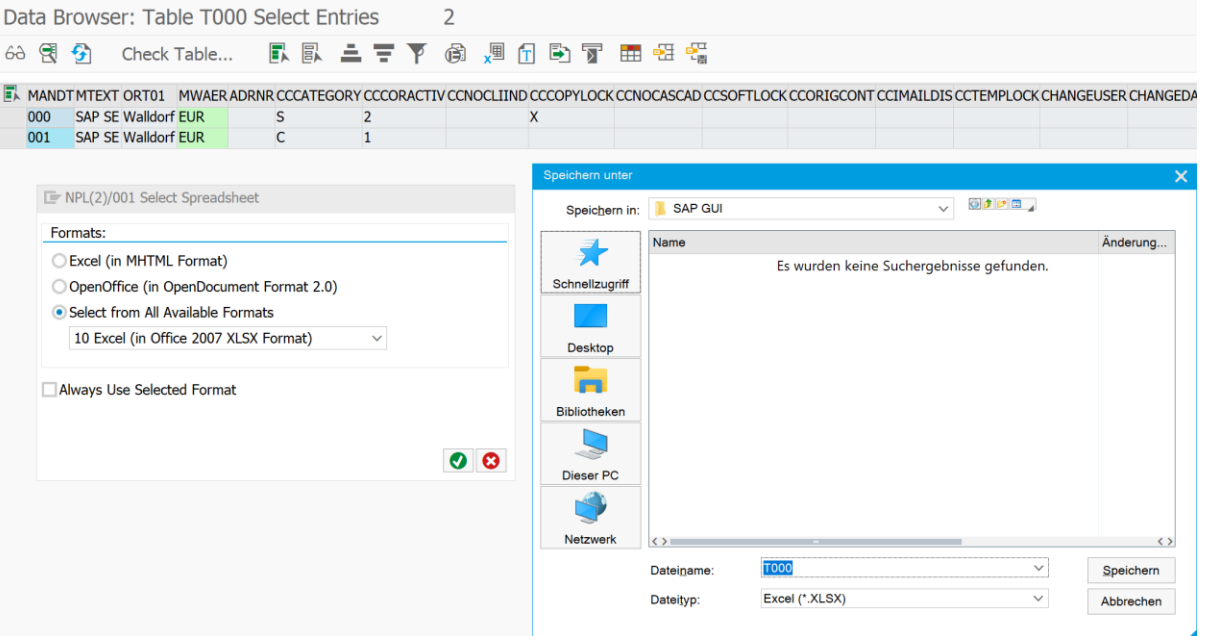

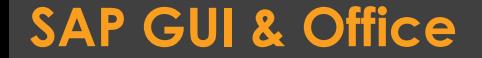

### **SAP GUI & Office** SAP/ABAP & Microsoft

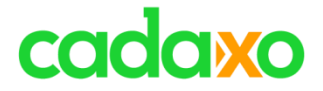

# **abap2xlsx**

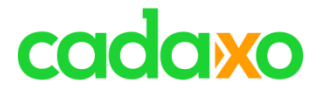

## **abap2xlsx**

- Open Source, seit 2010
- Professionelle Excel Tabellen mit ABAP

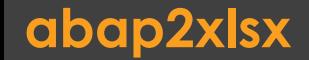

**abap2xlsx** SAP/ABAP & Microsoft

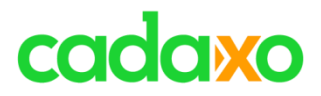

## dotabap.org

### **ABAP Open Source Projects**

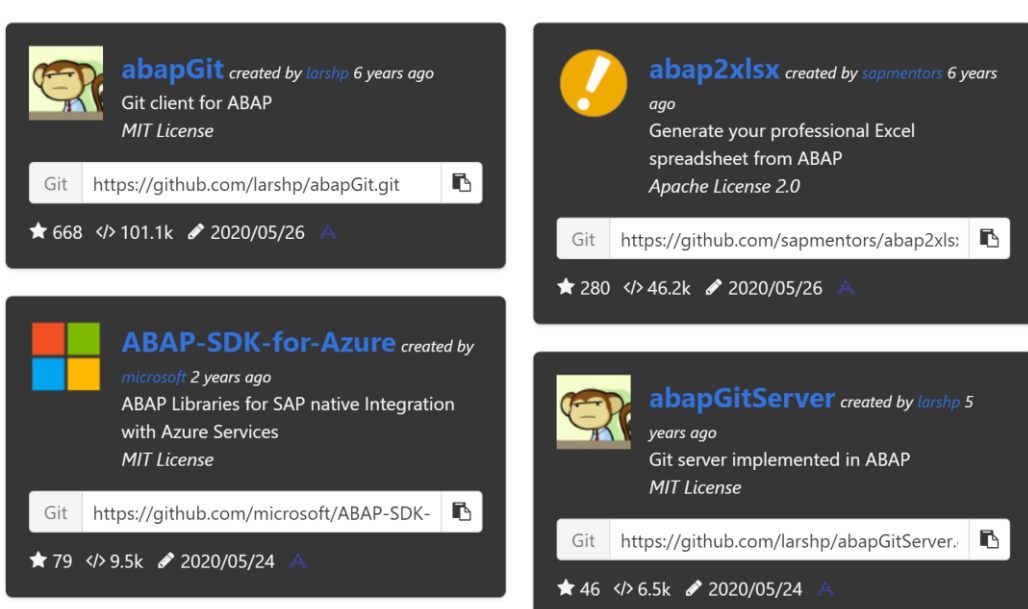

Projects: 146 ?

### **abap2xlsx** SAP/ABAP & Microsoft

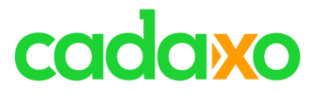

- github.com/sapmentors/abap2xlsx
	- ABAP Klassen
		- Formatierung
		- Typisierung (Datum, Zeit,…)
		- Farben, bedingte Formatierung
		- Formeln
		- Diagramme
		- $\ddot{\bullet}$  ...
	- Hintergrund/ohne Excel

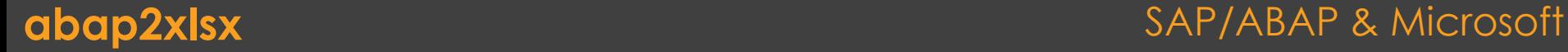

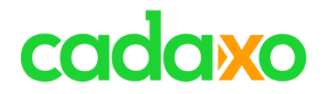

## • Output ZDEMO\_EXCEL1

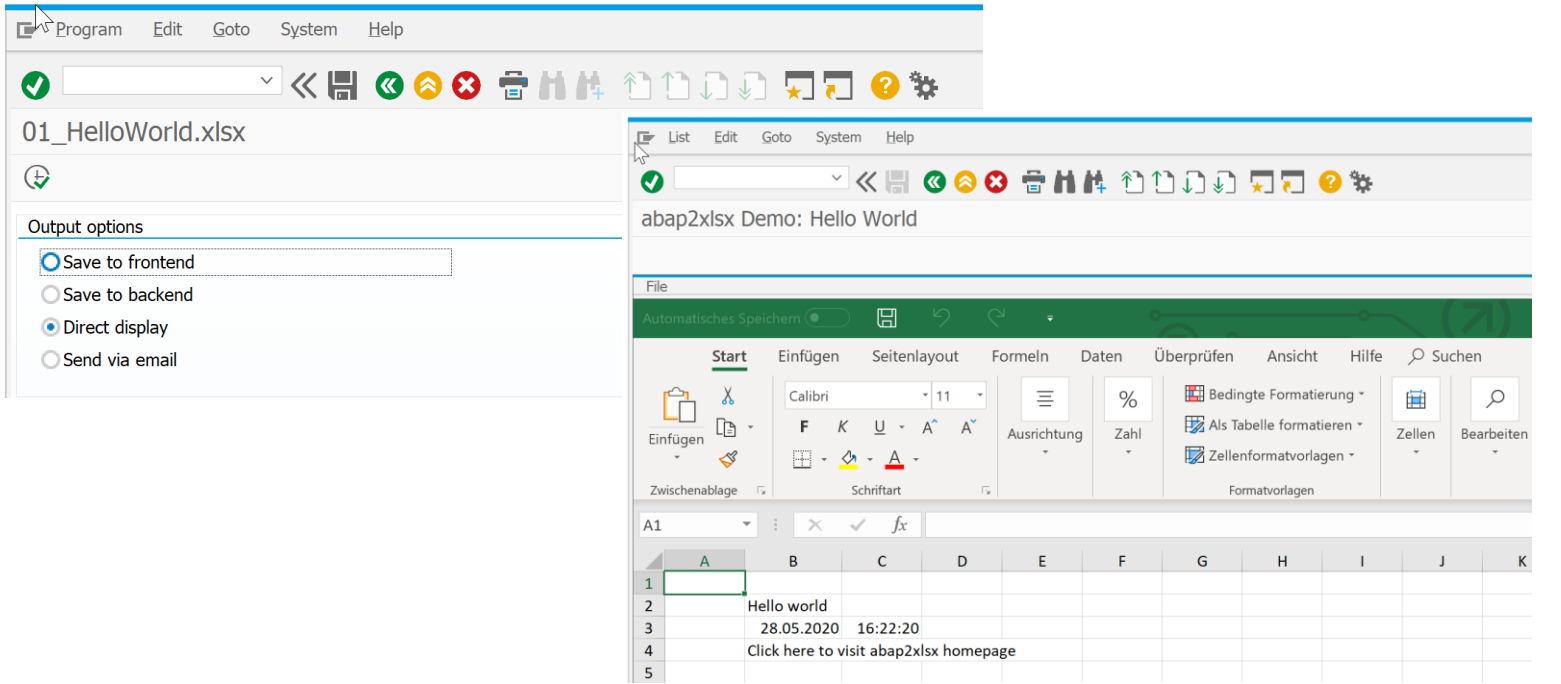

## **abap2xlsx** SAP/ABAP & Microsoft

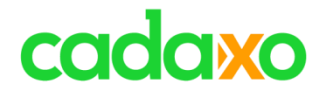

## • Report ZDEMO EXCEL1

```
CREATE OBJECT lo excel.
```

```
" Get active sheet
  lo worksheet = lo excel->get active worksheet().
* lo worksheet->set title( ip title = 'Sheet1' ).
  lo worksheet->set cell( ip column = B' ip row = 2 ip value = 'Hello world').
  lo worksheet->set_cell( ip_column = B' ip_row = 3 ip_value = sy-datum ).
  lo_worksheet -\text{set} cell( ip_column = 'C' ip_row = 3 ip_value = sy-uzeit ).
  lo hyperlink = zcl excel hyperlink=>create external link( iv url = 'http://www.plinky.it/abap/abap2xlsx.php').
  lo worksheet->set cell( ip column = 'B' ip row = 4 ip value = 'Click here to visit abap2xlsx homepage' ip hyperlink = lo hyperlink).
  lo_{column} = lo_{worksheet - 2get_{column} (ip_{column} = 'B').
  lo column->set width( ip width = 11 ).
*** Create output
  lcl output=>output( lo excel).
```
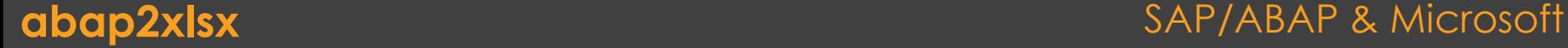

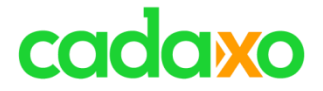

## **OData**

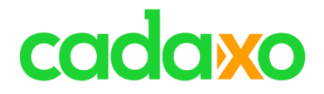

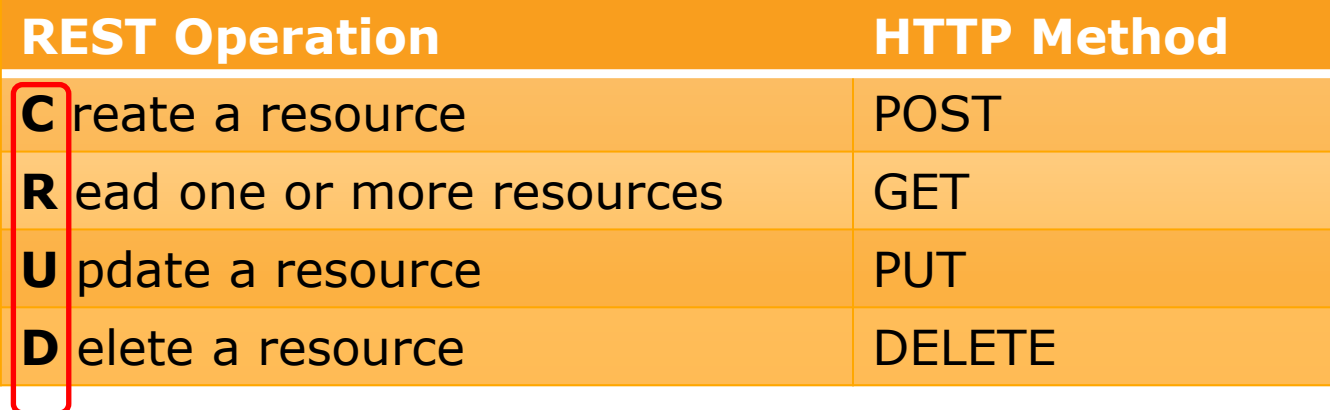

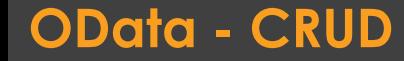

**OData - CRUD** SAP/ABAP & Microsoft

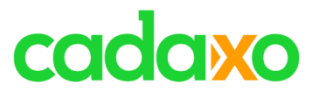

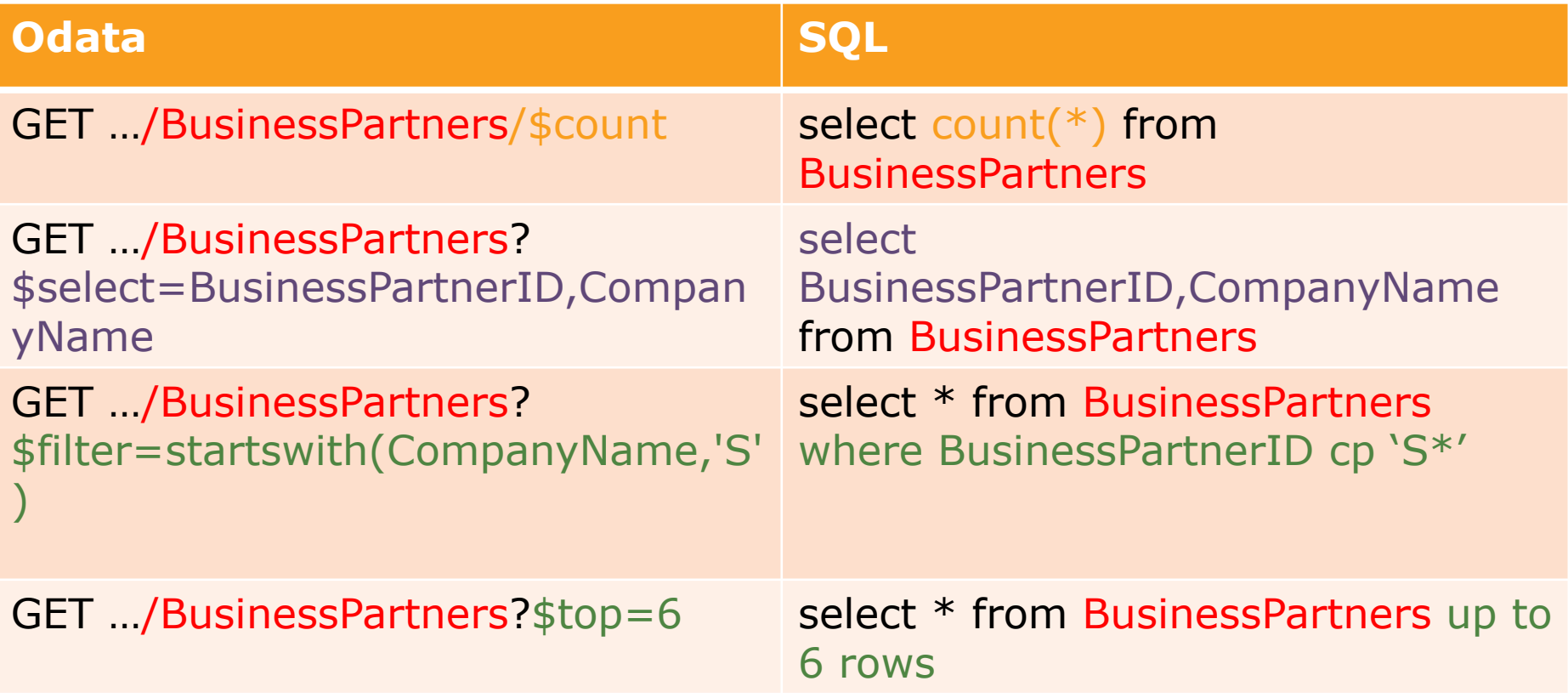

## **OData vs SQL** SAP/ABAP & Microsoft

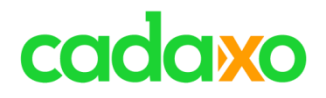

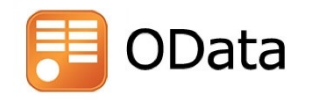

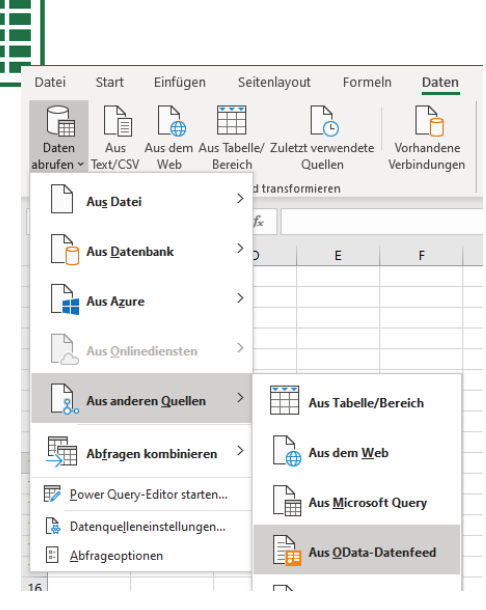

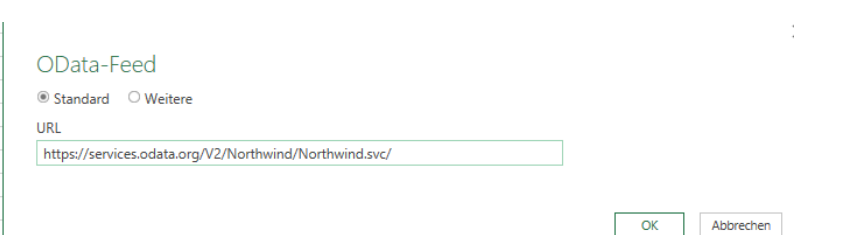

### Navigator

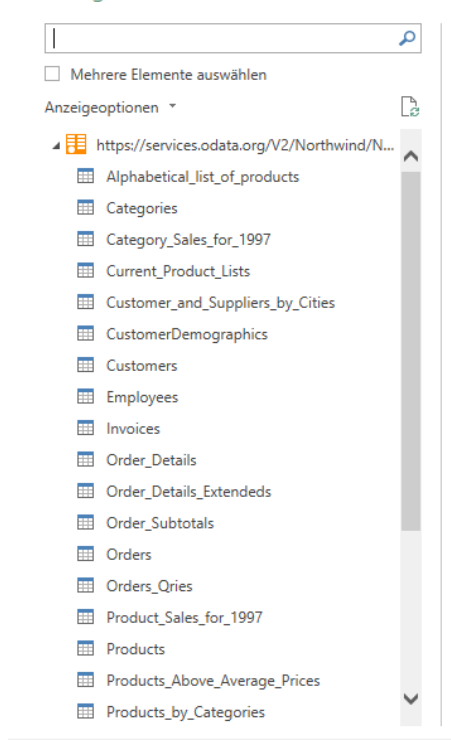

### **OData meets Excel** SAP/ABAP & Microsoft

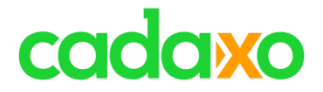

# **Big Picture**

# cadaxo

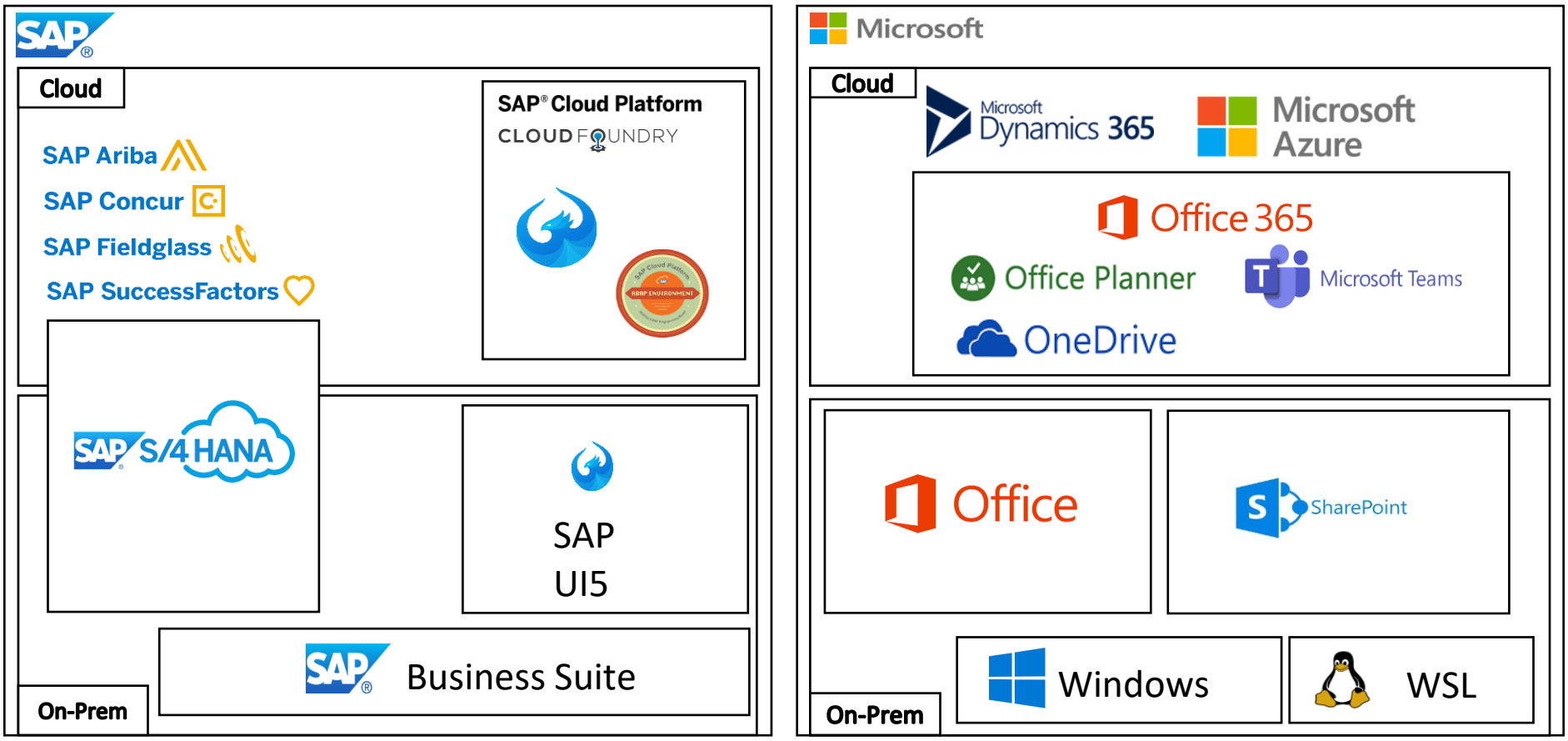

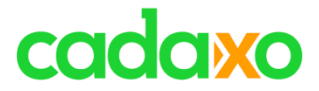

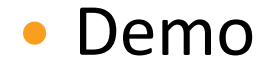

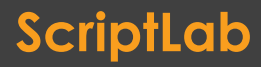

ScriptLab Sap/ABAP & Microsoft

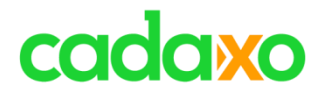

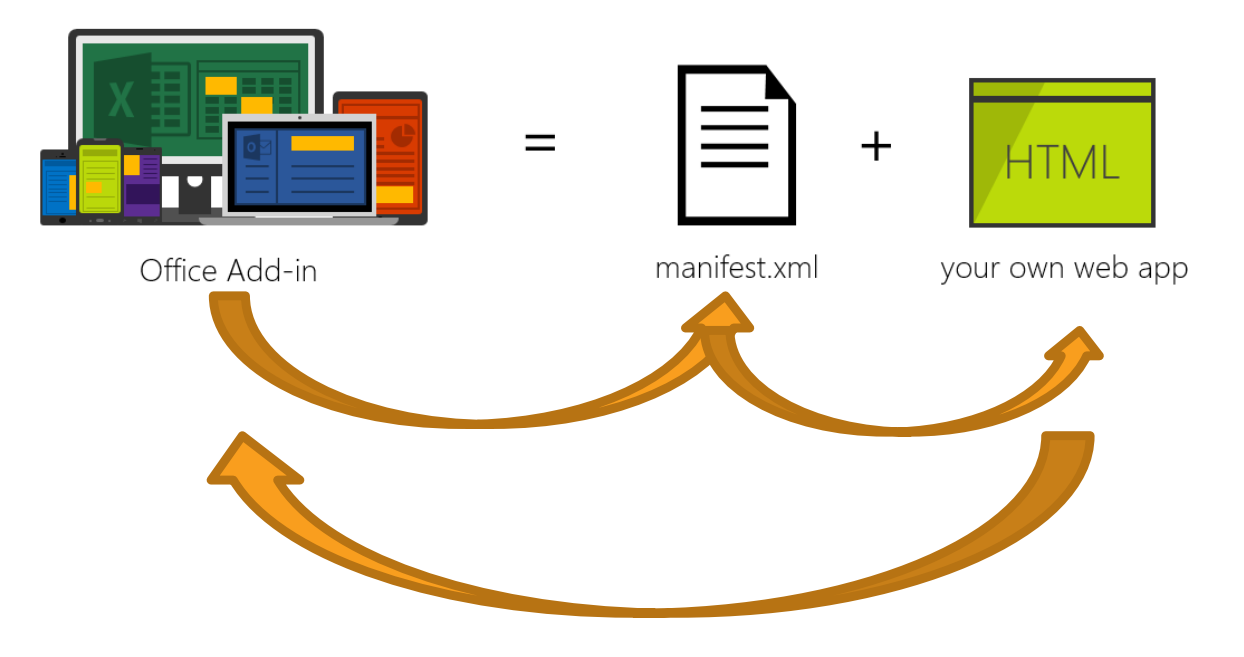

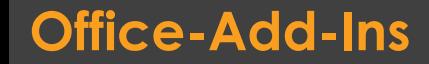

**Office-Add-Ins** SAP/ABAP & Microsoft

# cadaxo

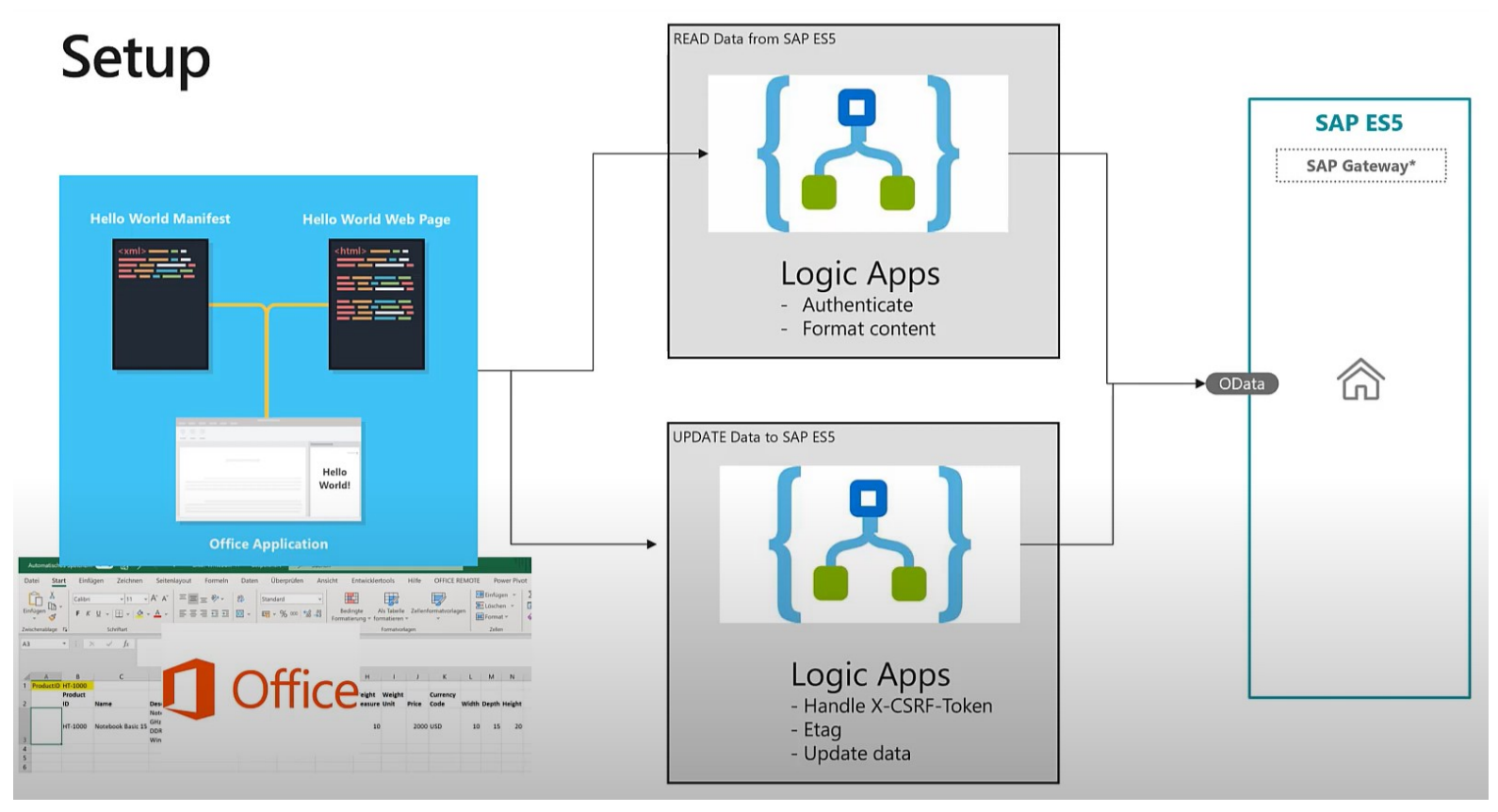

### **Office-Add-Ins SAP/ABAP & Microsoft**

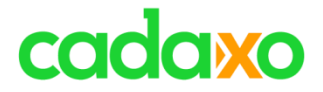

# **Microsoft Graph API**

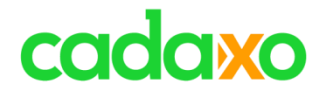

# **Microsoft Graph API**

- Single Endpoint auf Microsoft 365
	- https://graph.microsoft.com
- REST APIs oder SDK

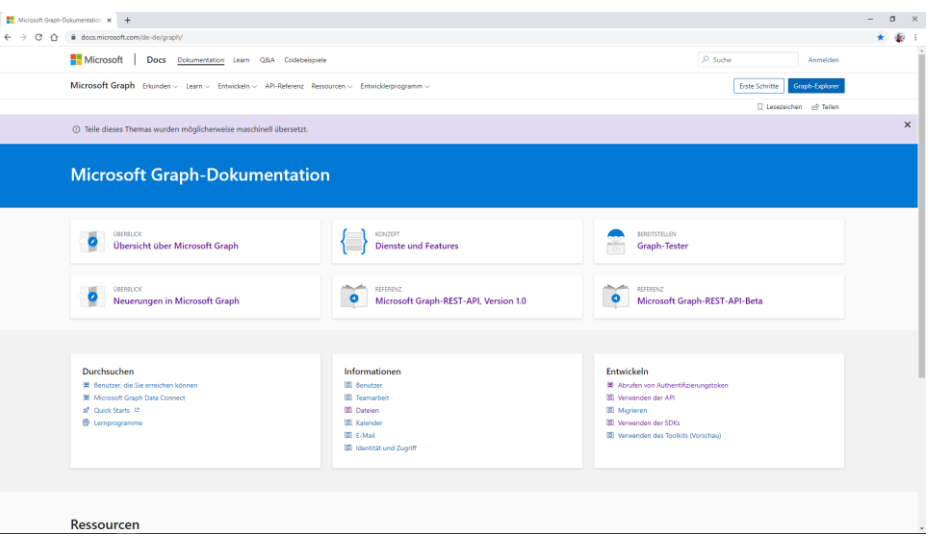

## **Microsoft Graph API** SAP/ABAP & Microsoft

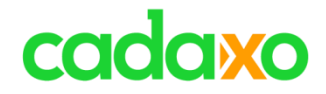

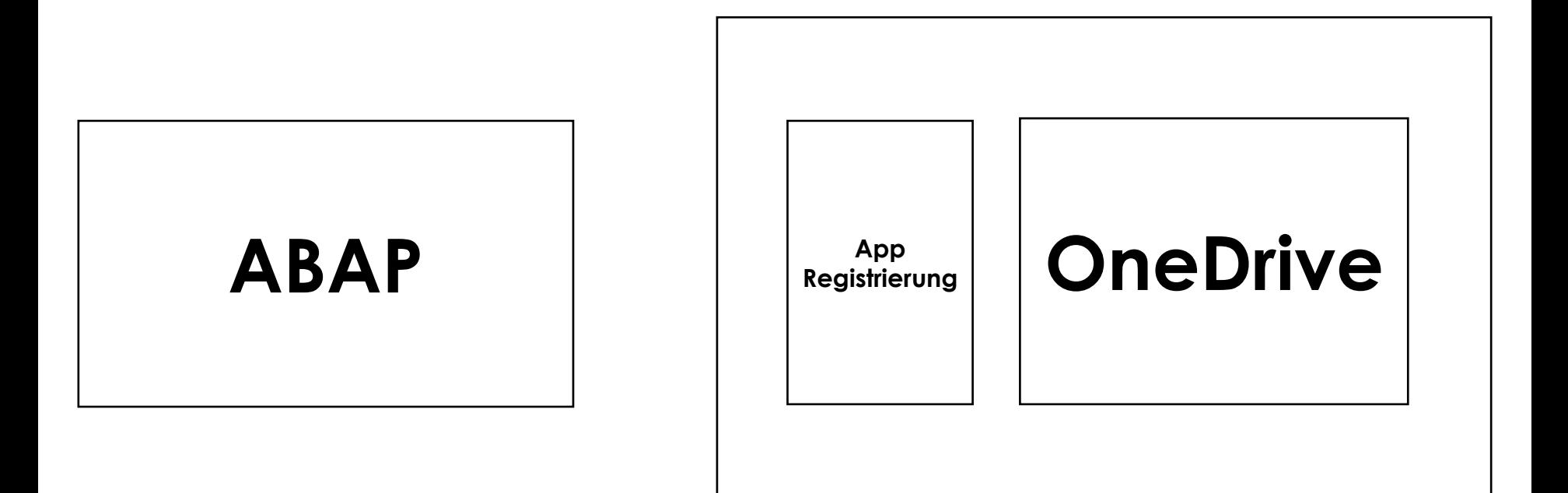

**Microsoft Graph API**

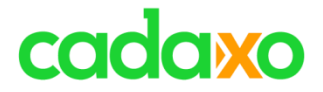

## **ABAP SDK for Azure**

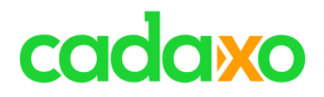

## • ABAP-SDK-for-Azure

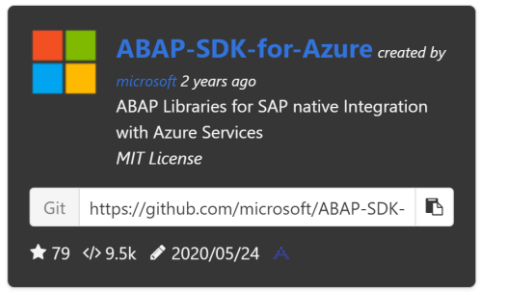

- Customizing
	- URLs
	- Credentials
- ABAP Klassen
- Event hub
- Service bus
- $\bullet$  Key vault
- Active Directory
- $\bullet$  Blob
- $\bullet$  Cosmos DB
- OMS Log Analytics
- Microsoft Graph API

https://github.com/microsoft/ABAP-SDK-for-Azure/blob/master/README.md

### **ABAP SDK 4 Azure** SAP/ABAP & Microsoft

![](_page_31_Picture_0.jpeg)

## • Demo

# **Azure**

**Event Hub und Logic Apps**

![](_page_31_Picture_5.jpeg)

## **ABAP SDK 4 Azure** SAP/ABAP & Microsoft

![](_page_32_Picture_0.jpeg)

![](_page_32_Picture_1.jpeg)

# **Resources / WebAPI** ◦ **OAuth 2.0**

- **Authentication**
- **Authorization**

![](_page_32_Picture_5.jpeg)

![](_page_32_Picture_6.jpeg)

![](_page_32_Picture_7.jpeg)

**OAuth 2.0** SAP/ABAP & Microsoft

![](_page_33_Picture_0.jpeg)

![](_page_33_Figure_1.jpeg)

# **Anwendung**

- **Zugriff auf Resourcen/WebAPI**
- **HTTP Aufrufe absetzten**
- **über URL aufrufen**

![](_page_33_Picture_6.jpeg)

**OAuth 2.0** SAP/ABAP & Microsoft

![](_page_34_Picture_0.jpeg)

![](_page_34_Picture_40.jpeg)

## **· Benutzer**

- **Browser**
- **Zugang zur Anwendung**
- **Account für Dienst**

![](_page_34_Picture_6.jpeg)

# cadaxo

![](_page_35_Picture_1.jpeg)

![](_page_35_Picture_2.jpeg)

<http://www.cadaxo.com/blog/>

## **Unsere vergangenen Webinare** SAP/ABAP & Microsoft

![](_page_36_Picture_0.jpeg)

![](_page_36_Picture_1.jpeg)

### [www.eventbrite.com/e/cadaxo-webinar-thema-tbd-tickets-107065190868](http://www.eventbrite.com/e/cadaxo-webinar-thema-tbd-tickets-107065190868)

## **Unsere nächsten Webinare** SAP/ABAP & Microsoft

# cadaxo

# **See you again!** *Thank you for participating!*

![](_page_37_Picture_2.jpeg)

- https://twitter.com/foessleitnerj
- ŭm https://www.linkedin.com/in/johann-fößleitner-a9851b2a
- $\mathbb{Z}$ https://www.xing.com/profile/johann\_foessleitner
- 
- https://twitter.com/domibiglsap
- https://www.linkedin.com/in/dominik-bigl-9b98b68b
	- https://www.xing.com/profile/dominik\_bigl

![](_page_37_Picture_10.jpeg)

- $\vee$ https://twitter.com/SoSchlegel87
- ŭn. https://www.linkedin.com/in/soeren-schlegel-55171bb4
	- https://www.xing.com/profile/Soeren\_Schlegel2

## **If you want to stay in touch …** SAP/ABAP & Microsoft